Ticketkauf + Infos + Verbindungen

## **Dortmunds DSW21-App!**

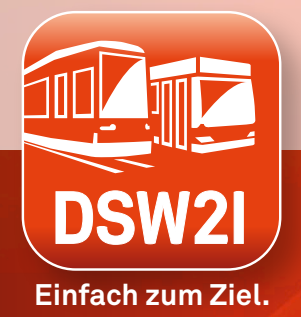

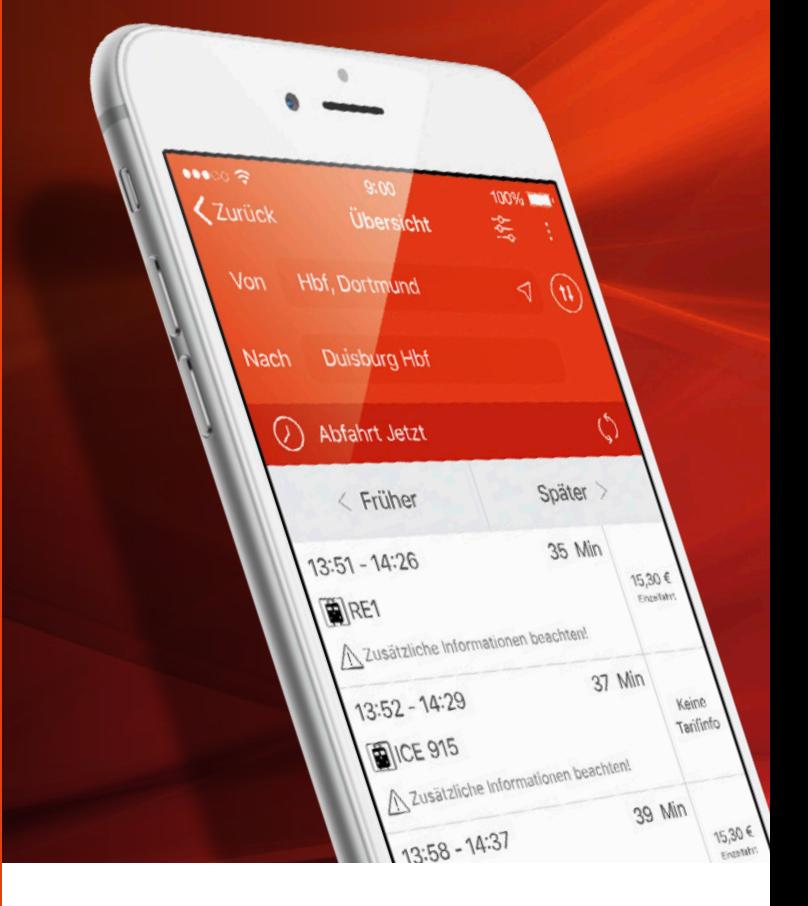

# **DSW2I**

## **Alles drin für eine gute Fahrt!**

Wir haben unsere App weiter verbessert, um Ihnen noch mehr Service zu bieten:

### **Neues Design**

Das neue Design der DSW21-App bietet eine übersichtliche Benutzerführung. In der Fahrplanauskunft sind einzelne Verbindungen und Menüs leichter erkennbar.

### **Persönlicher Bereich**

Im persönlichen Bereich können Sie sich ganz einfach Ihre Wunschorte anlegen. Ob nach Hause, zur Arbeit oder zur besten Freundin – für Ihren Standort werden Ihnen immer die aktuellen Abfahrtszeiten zum Wunschort angezeigt.

Außerdem können Sie Ihre meist genutzten Linien favorisieren, um mit kurzem Blick Störungsmeldungen und Verkehrshinweise zu erhalten. So sind Sie ab sofort besser über Ihre persönlichen Fahrten informiert.

### **Erste Fahrt und letzte Fahrt**

Sie möchten die erste oder letzte Fahrt Ihrer Verbindung herausfinden? Über das Zusatzmenü $\equiv$ sind beide Funktionen verfügbar.

Beispiel: Sie wollen von der Innenstadt aus noch ein Museum besuchen? Für die Weiterfahrt zum Museum verwendet die App Ihren letzten Zielort.

### **Mehr Netzpläne**

Alle wichtigen Übersichtspläne von DSW21 finden Sie in der DSW21-App. Verschaffen Sie sich einen schnellen Überblick über das Stadtnetz oder auch das NachtExpress-Netz.

### **Fahrplanauskunft und Abfahrtsmonitor**

Mit unserer App können Sie schnell und einfach auf eine individuelle Fahrplanauskunft zugreifen und so Ihre Route ganz leicht vom Start bis zum Ziel planen. Der Abfahrtsmonitor zeigt Ihnen, wann Busse und Bahnen an Ihrer gewünschten Haltestelle abfahren und führt auch eventuelle Verspätungen auf. **Live und in Echtzeit!**

### **Verkehrsinfo**

Bei möglichen Störungen im Fahrbetrieb haben Sie mit unserer App alle wichtigen Verkehrsinformationen sofort im Blick. Hinweise zu Ihrer Verbindungen finden Sie direkt in der Fahrplanauskunft oder in der Rubrik Verkehrsinfo. Dort können Sie einfach Ihre Linie suchen, favorisieren oder im Filter ein Verkehrsmittel auswählen.

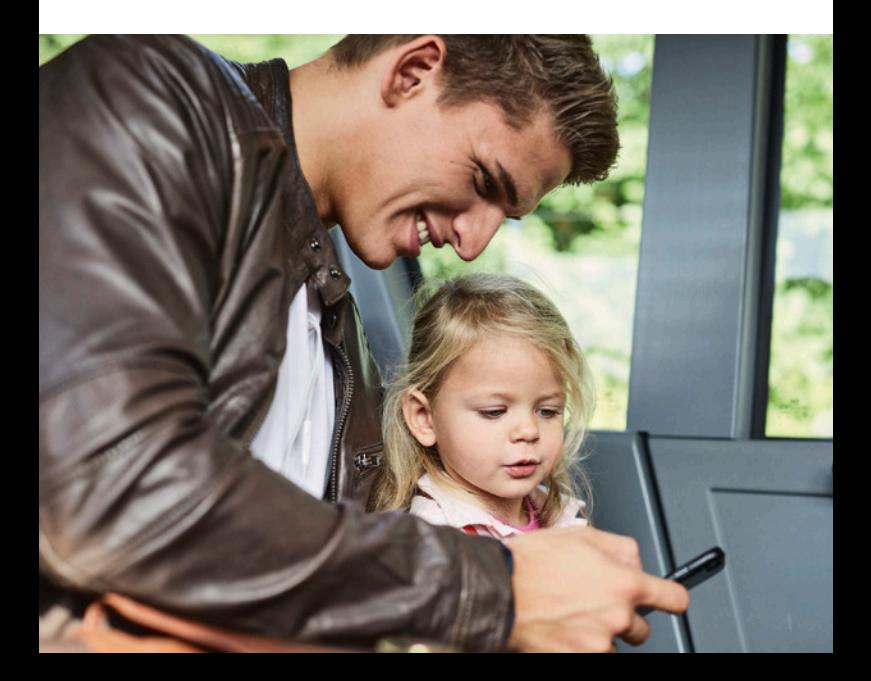

## **Im Handumdrehen per App zum Ticket**

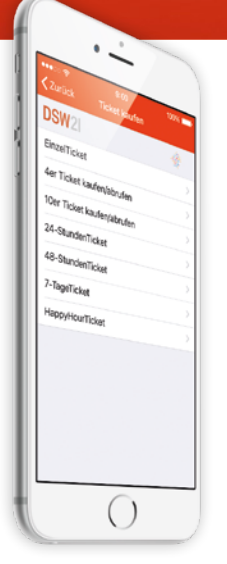

### **Ticketkauf-Funktion**

Ihre gewünschten Fahrscheine können Sie ohne Umwege direkt aus unserer App heraus erwerben.

Kein Zeitdruck, kein Kleingeld und keine Wartezeiten am Automaten – mit dem HandyTicket in Ihrer App haben Sie Ihren Fahrkartenautomaten direkt in der Hosentasche.

### Aus unserem Ticketsortiment können Sie folgende Tickets online erwerben:

- EinzelTicket
- 4erTicket
- 10erTicket Exklusiv online erhältlich
- HappyHourTicket für Dortmund, gültig immer von 18:00 Uhr bis 06:00 Uhr – Exklusiv online erhältlich
- 24/48-StundenTicket
- 30-TageTicket Exklusiv online erhältlich
- **TagesTicket**
- 7-TageTicket Exklusiv online erhältlich
- ZusatzTicket
- 4erZusatzTicket
- Ticket1000, Ticket2000 persönlich (MonatsTicket – auch in den Varianten ab 9 Uhr)
- **NRW-Tickets**
- **Abo-Funktion**
- YoungTicketPLUS-Monatskarte

#### **Datenschutz:**

**Wir garantieren Ihnen einen sorgfältigen Umgang mit Ihren persönlichen Daten. Diese werden entsprechend den gesetzlich geltenden Vorschriften nur für die genannten Zwecke verarbeitet und genutzt. (Nachzulesen unter www.bus-und-bahn.de)**

**2**

## **1 1. Schritt:** DSW21-App downloaden

Unsere App steht Ihnen für die Betriebssysteme iOS und Android zur Verfügung. Laden Sie sich die App einfach kostenlos bei Google play oder im AppStore für iOS herunter.

## **2. Schritt:** Anmeldung zum Ticketkauf

Für den Ticketkauf per App ist eine einmalige Registrierung bei HandyTicket Deutschland über unser Kundenportal notwendig.

Beim ersten Ticketkauf in der App erscheint die Funktion"Registrieren", wenn Sie den Kauf

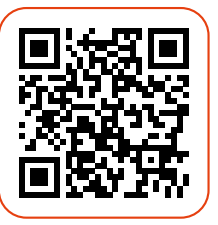

abschließen möchten. Die Registrierung können Sie ganz bequem über den nebenstehenden QR-Code oder über Ihren PC unter **www.bus-und-bahn.de/ handyticket** vornehmen.

Bei der Anmeldung geben Sie bitte

ein persönliches, gültiges Dokument zur Identifikation an – z. B. einen deutschen Personalausweis, einen EU-Reisepass, eine Bank- oder Kreditkarte. Als Identitätsnachweis bei der Ticketkontrolle müssen Sie dieses Dokument immer zusammen mit Ihrem Ticket vorzeigen.

## **Ticket kaufen und gut ankommen**

Sofort nach erfolgreich abgeschlossener Anmeldung können Sie mit der DSW21-App die gewünschten Tickets kaufen. Sind Sie bereits registriert, genügt dazu eine einmalige Eingabe und Speicherung Ihrer Login-Daten.

## **Ticket kaufen**

**3**

Für den Kauf Ihrer Tickets bietet Ihnen unsere App zwei verschieden Möglichkeiten:

#### **Direkter Kauf**

Dazu gehen Sie auf den Menüpunkt Tickets, wo Sie das Ticket direkt auswählen und kaufen können.

#### **Kauf über die Fahrplanauskunft**

Bei der Abfrage einer Fahrt

bietet Ihnen unsere App automatisch das passende Ticket zum Kauf an. Sie können aber auch aus dem gesamten Ticket-Sortiment wählen. Nach erfolgtem Kauf erhalten Sie Ihr gewünschtes Ticket mit einem Barcode, den Sie z. B. bei einer Kontrolle

#### **Ganz wichtig:**

Ihr Handy hat möglicherweise nicht überall Empfang. Achten Sie deshalb bitte vor Fahrtantritt darauf, ob Ihr Ticket mit dem Barcode auf Ihrem Smartphone erscheint.

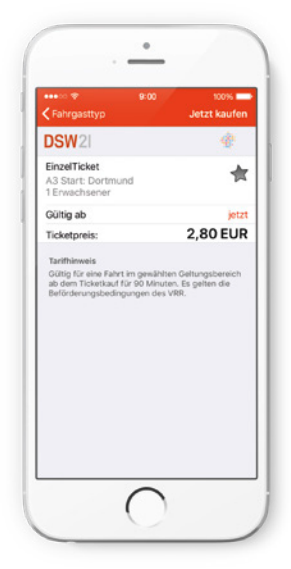

## **4**

## **Bezahlung**

Ganz wie Sie möchten, erfolgt die Bezahlung Ihrer Tickets wahlweise per

#### **Lastschrift:**

Bei der Registrierung geben Sie Ihre Bankverbindung an. Die Abbuchung wird vorgenommen, wenn die Summe der gekauften Tickets 50 Euro überstiegen hat. Bei niedrigeren Beträgen wird einmal pro Monat abgebucht.

#### **Kreditkarte:**

Bei der Anmeldung geben Sie Ihre Kreditkartendaten an. Mit der Monatsabrechnung Ihrer Kreditkarte erfolgt automatisch auch die Abrechnung.

#### **→** PayPal:

Verknüpfen Sie Ihr PayPal-Konto einfach mit der DSW21-App und bezahlen bequem über diesen Weg.

#### **Prepaid-Verfahren:**

Sie zahlen im Voraus einen Betrag von mindestens 5 Euro ein und können dieses Guthaben dann aufbrauchen.

#### **Ganz gleich, wie Sie bezahlen:**

Unsere App bietet Ihnen eine Übersicht über alle von Ihnen erworbenen Tickets. Darüber hinaus liegt jeden Monat eine detaillierte Aufstellung im Kundenportal unter www.bus-und-bahn.de/handyticket für Sie bereit.

## **Häufige Fragen zur App**

#### **Wie kann ich meine Einstellungen verändern?**

Klicken Sie im Menü auf "Einstellungen". Hier haben Sie die Möglichkeit, die **Verkehrsmittel auszuwählen, die bei Ihrer Suche berücksichtigt werden sollen** – z.B. nur Nahverkehrszüge. Außerdem können Sie **die Fußwegoptionen verändern und Vorgaben für die Optimierung Ihrer Verbindung** machen.

<u>לל</u>

#### **Wie kann ich Fahrten als Favoriten ablegen?**

Das **Stern-Symbol** kennzeichnet Ihre favorisierten Linien: Wenn Sie eine Fahrtverbindung von A nach B eingegeben haben, wird Ihnen diese Fahrt bei der nächsten Auskunft im Verlauf angezeigt. **Durch das Antippen des leeren Stern-Symbols wird diese Fahrt als Favorit gekennzeichnet.**

In der App haben Sie weitere Möglichkeiten, Favoriten anzulegen. Im Abfahrtsmonitor können Sie **Haltestellen und Orte favorisieren, in der Verkehrsinfo einzelne Linien.** Im persönlichen Bereich ist außerdem die Auswahl von Linien für das Anzeigen aktueller Meldungen möglich.

#### **Wie kann ich meinen aktuellen Standort auswählen?**

Überall, wo Sie die Möglichkeit haben, Ihren aktuellen Standort auszuwählen, wird Ihnen das **Target-Symbol**  angezeigt. Wenn Sie diesen Button drücken, wird der Abfahrts- oder Ankunftspunkt auf Ihren aktuellen Standort gesetzt.

**Bitte schalten Sie für die Nutzung die Standort-Einstellungen Ihres Handys ein.** Sollte der Standort nicht ermittelbar sein, ist der derzeitige GPS-Empfang Ihres Geräts womöglich nicht ausreichend.

## **Häufige Fragen zum HandyTicket**

#### **Wie entwerte ich ein Mehrfartenticket (z. B. 4erTicket)?**

Beim Kauf eines 10er- oder 4erTickets ist **die erste Fahrt bereits automatisch entwertet.** Eine weitere Fahrt Ihres 4er- oder 10erTickets können Sie über die Funktion **"4er-/10erTickets kaufen/abrufen"** lösen. Diese Option rufen Sie über das Ticketmenü auf oder wählen die Restabschnitte aus dem Verlauf Ihrer noch gültigen Tickets. Die weiteren Fahrten werden dabei mit 0,00 € angezeigt.

#### **Wie werden Tickets entwertet, die ich am Computer gekauft habe?**

**Jedes gekaufte Ticket ist sofort gültig.** Zeitlich geplante Tickets (YoungTicketPlus, 30-TageTicket und HappyHourTicket) sind ab dem gewählten Datum gültig.

#### **Kann man Tickets für weitere Personen kaufen?**

**Ja. Der Käufer und die weitere Person müssen immer zusammen fahren.** Für jeden Mitfahrer ist ein extra Ticket zu erwerben. Übertragbare Tickets sind im Ticketshop nicht erhältlich. Jedes Ticket ist mit dem Kontrollmedium des registrierten Nutzers verbunden.

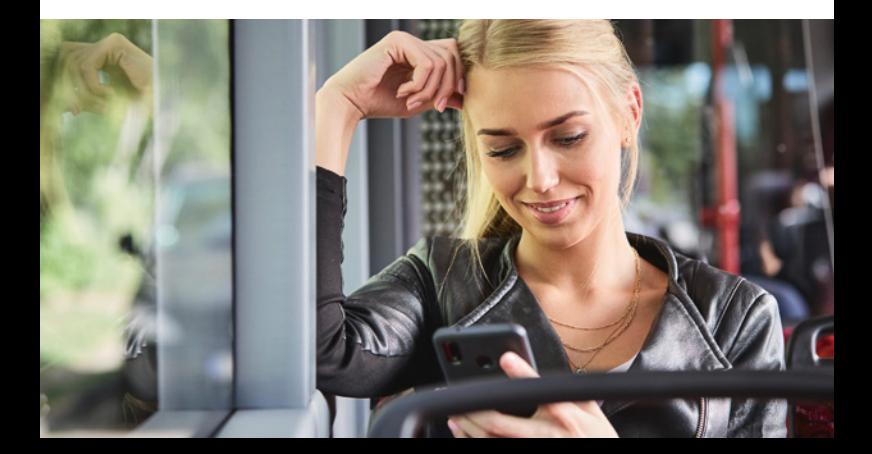

## **Häufige Fragen zum HandyTicket**

#### **Können Touristen und ausländische Nutzer ein HandyTicket erwerben?**

Bei der Registrierung ist die Angabe eines **ausländischen Ausweises oder Passes als Kontrollmedium nicht möglich. Nur über eine Kreditkarte können Sie für den Ticketkauf registriert werden.** Als Bezahlmöglichkeit eignet sich das Prepaid-Verfahren oder der Einzug per Kreditkarte.

#### **Was passiert mit gekauften Mehrfahrtentickets (z. B. 4erTickets), wenn sich der VRR-Tarif ändert?**

Nicht genutzte Fahrten oder Tickets dürfen nach einem Tarifwechsel **bis zum 31. März des Folgejahres** abgefahren werden.

#### **Was passiert, wenn mein Akku leer ist?**

Ist der Akku des Handys leer, können Sie **keinen gültigen Fahrschein vorzeigen. In diesem Fall werden Ihre Personalien vom Prüfer aufgenommen.** Haben Sie zur Zeit der Kontrolle ein gültiges HandyTicket besessen, haben Sie die Möglichkeit, einen Nachweis über das gekaufte Ticket bei DSW21 einzureichen\*\*. **Für die Bearbeitung wird eine Gebühr von 5,00 € fällig.** 

#### **Wie übernehme ich beim Handywechsel meine Daten?**

Beim Wechsel des Mobilgerätes kann man sich als Nutzer **mit seinen gewohnten Anmeldedaten wieder in der App anmelden.** Beim Wechsel der Mobilnummer muss diese eigenhändig im persönlichen Bereich des Ticketshops abgeändert werden.

#### **Was passiert beim Verlust meines Kontrollmediums (z. B. Personalausweis)?**

**Das Kontrollmedium kann jederzeit im Nutzerportal geändert werden.** Für bereits gekaufte Tickets wenden Sie sich bitte an den HandyTicket-Support\* von DSW21. Bei einem Verlust direkt vor einer Kontrolle wird der Vorfall vom jeweiligen Prüfer erst einmal aufgenommen. **Bitte wenden Sie sich zur Klärung und zur Nachreichung des Dokuments an den TicketShop-Support\*.** 

#### **Was passiert, wenn mein Handy gestohlen wird?**

Für den Diebstahl eines Handys vor der Kontrolle **gilt die gleiche Regelung wie beim Verlust des Kontrollmediums.**  Zunächst nimmt der Prüfer den Vorfall auf. Bitte wenden Sie sich zur Klärung an den TicketShop-Support\*.

#### **Ich finde mein gekauftes Ticket nicht. Was soll ich tun?**

**Wird das Ticket nicht angezeigt, loggen Sie sich einmal aus und wieder ein.** Treten weiterhin Probleme auf, wenden Sie sich bitte an den Support.

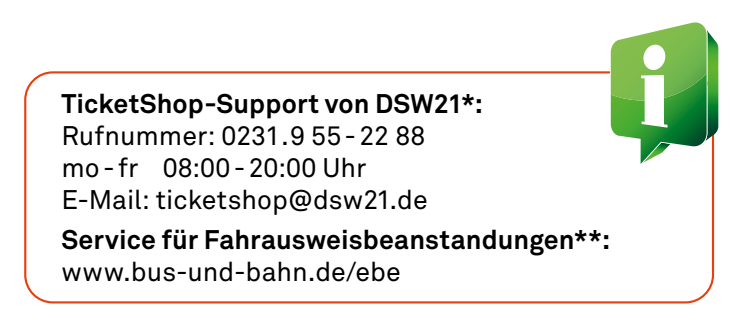

## **DSW21-Service auf einen Blick**

**Fahrplanauskunft und Tickets online: www.bus-und-bahn.de www.netzplan-dortmund.de**

 $DSW21$ 

**Ticketkauf, Infos + Verbindungen:** DSW21-App

#### **Fahrplan- und Tarifauskunft:**

täglich 0:00-24:00 Uhr \*kostenlos aus allen deutschen Netzen Kostenlose Fahrplanauskunft (Sprachcomputer): Tel. 0800.3 504030 Tel. 0800. 6 504030\*

#### **Anregungen und Beschwerden**

mo- fr 08:00-20:00 Uhr Tel. 0231.955-33 85 kundenresonanz@dsw21.de

#### **Aboservice**

mo- fr 08:00-20:00 Uhr Tel. 0231.955-25 55 abo@dsw21.de | schoko@dsw21.de

**Online-Service für Abonnenten:** meinabo.dsw21.de

#### **Ticketbeanstandungen**

Formular + Rufnummern: www.bus-und-bahn.de/ebe ebe-service@dsw21.de

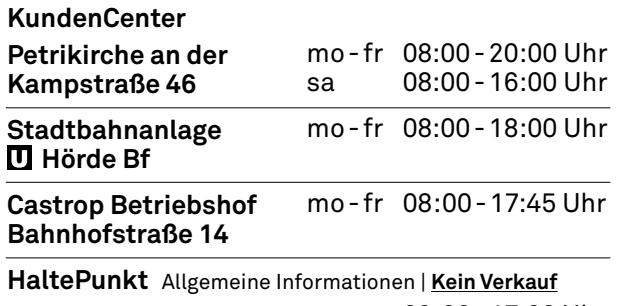

mo-sa 09:00-17:00 Uhr **Stadtbahnanlage Kampstraße**

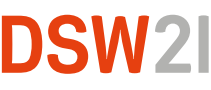

DSW21 (Dortmunder Stadtwerke AG) Kommunikation und Information Deggingstraße 40 44141 Dortmund

Telefon 0231. 9 55-00 www.bus-und-bahn.de posteingang@dsw21.de